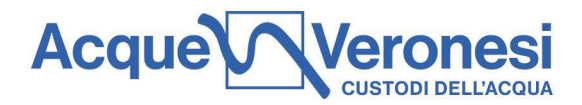

# **ISTRUZIONI PER LA REGISTRAZIONE, L'ACCESSO ED UTILIZZO DEL PORTALE PER L'ESECUZIONE DELLE GARE TELEMATICHE**

#### Sommario

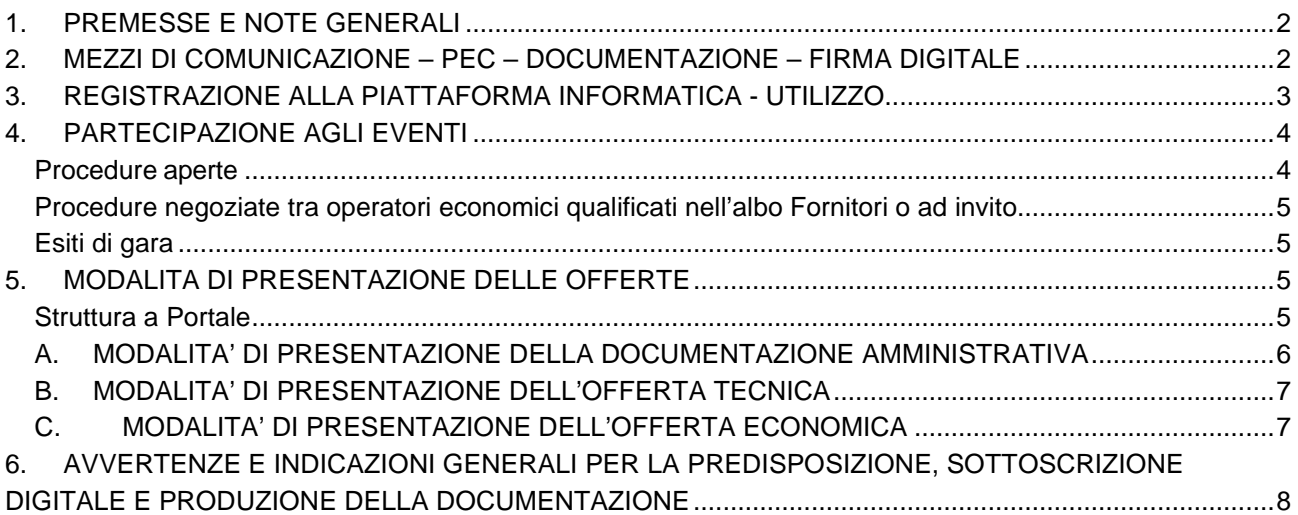

Acque Veronesi s.c. a r.l.

Lungadige Galtarossa, 8 37133 - Verona

protocollo@acqueveronesi.it protocollo@pec.acqueveronesi.it Servizio Clienti 800-735300

Pronto Intervento 800-734300

Pag. **1** a **9**

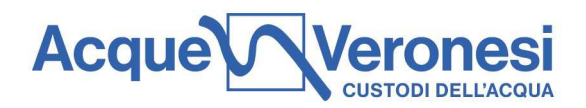

# **1. PREMESSE E NOTE GENERALI**

Acque Veronesi s.c.ar.l. si avvale del proprio Portale Acquisti, piattaforma informatica per la gestione delle procedure di affidamento di contratti pubblici di lavori, servizi e forniture.

La piattaforma rappresenta uno strumento di comunicazione ed interazione con i fornitori volto a garantire trasparenza e rigore nelle trattative ed efficienza nel processo di contrattazione nell'interesse reciproco delle parti.

La singola procedura di gara viene gestita interamente per via telematica mediante accesso al "Portale Acquisti" mediante connessione al link https://acqueveronesi.bravosolution.com, secondo quanto previsto dalle norme e condizioni contenute nella documentazione di gara. Le domande di partecipazione, le offerte e tutta l'ulteriore documentazione dovranno essere prodotte dagli operatori economici e ricevute dalla stazione appaltante esclusivamente per mezzo del Portale accessibile all'indirizzo internet sopracitato.

Lo scopo delle presenti istruzioni è definire i termini e le condizioni di partecipazione agli Eventi (che consistono in Negoziazioni dinamiche, Richieste di Offerta in busta chiusa digitale, nonché altri eventi organizzati dalla Stazione Appaltante sulla Piattaforma) da parte degli Operatori Economici.

Ulteriori condizioni in merito all'esecuzione di ciascun evento sono disciplinate dalla documentazione posta a base di gara e dalle apposite sezioni informative disponibili sulla Piattaforma, oltre che dalla normativa vigente, tra cui in particolare il D. Lgs. 36/2023 (di seguito, "**Codice dei Contratti**").

Per quant'altro non inserito nel presente documento si rimanda alle "condizioni generali" reperibili nella homepage del portale acquisti – link diretto https://acqueveronesi.bravosolution.com/documenti/Acque \_Veronesi\_Condizioni\_Generali\_di\_Partecipazione\_su\_c\_i.pdf

I requisiti di sistema sono compiutamente identificati al link: https://acqueveronesi.bravosolution.com/esop/common-host/public/browserenv/requirements.jsp

## **2. MEZZI DI COMUNICAZIONE – PEC – DOCUMENTAZIONE – FIRMA DIGITALE**

Tutte le comunicazioni nell'ambito della procedura avvengono mediante spedizione di messaggi notificati a mezzo PEC. Le comunicazioni agli utenti si danno per eseguite con la spedizione effettuata alla casella PEC indicata dal concorrente, in fase di registrazione al Portale, nella sezione "Informazioni utente" del form "Dati di registrazione". Il concorrente s'impegna a comunicare eventuali cambiamenti d'indirizzo PEC. In assenza di tale comunicazione l'Appaltante e il Gestore del Portale, BravoSolution, non sono responsabili per l'avvenuta mancanza di notifica della comunicazione.

Eventuali comunicazioni da parte di Acque Veronesi s.c. a r.l., aventi carattere generale ed inerenti alla documentazione di gara o relative ai chiarimenti forniti, vengono inviate tramite l'area "Messaggi" dell'evento identificativo della procedura.

Alcuni documenti da produrre dovranno riportare la firma elettronica digitale secondo quanto previsto dall'art. 52 del D.Lgs. n. 50/16. Il certificato di firma digitale deve essere rilasciato da un organismo incluso nell'elenco pubblico dei Certificatori tenuto dall'Agenzia per l'Italia Digitale (AGID, http://www.agid.gov.it), e generato mediante un dispositivo per la creazione di una firma sicura, ai sensi di quanto previsto dall'art 38, comma 2 del D.P.R. n. 445/2000 e dall'art. 65 del D.Lgs. n. 82/2005. Qualora non si fosse in possesso del Kit di firma digitale, sarà necessario rivolgersi ad uno dei soggetti Certificatori autorizzati. L'elenco pubblico dei certificatori è disponibile via Internet sul sito dell'Agenzia per l'Italia Digitale, dove sono disponibili i link ai siti web degli

Acque Veronesi s.c. a r.l.

Lungadige Galtarossa, 8 37133 - Verona

protocollo@acqueveronesi.it protocollo@pec.acqueveronesi.it Servizio Clienti 800-735300

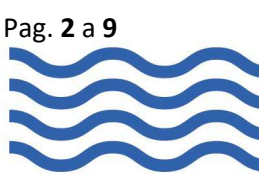

**Acque** 

stessi. Laddove sia richiesta la firma digitale, il concorrente deve verificare, prima di allegare i documenti firmati digitalmente, che ognuno di essi sia conforme alle disposizioni di AGID in materia di firma digitale.

Tutti i documenti, di cui viene chiesta la firma digitale, dovranno essere firmati digitalmente dal legale rappresentante ovvero da procuratori aventi idonei poteri di firma: in questo caso è necessario allegare procura firmata digitalmente.

Nel caso di soggetti stranieri o residenti all'estero, è ammesso che gli stessi rendano le dichiarazioni richieste mediante firma elettronica avanzata rilasciata da Certificatori operanti in base ad una licenza od autorizzazione rilasciata da uno Stato membro dell'Unione Europea ed in possesso dei requisiti previsti dalla Direttiva 1993/93/CE.

Nel caso di partecipazione di R.T.I./G.E.I.E. costituiti/costituendi nonché Consorzi costituiti/costituendi, la firma digitale dovrà essere posseduta dal Legale Rappresentante/Procuratore di ciascuna Impresa partecipante al R.T.I., al Consorzio e al G.E.I.E..

La firma è considerata valida se sussistono queste tre condizioni:

- 1. il file è integro nella sua struttura (contiene il documento, il certificato digitale del firmatario e la firma digitale);
- 2. il certificato digitale del firmatario è stato rilasciato da un ente certificatore iscritto all'elenco pubblico dell'Agenzia per l'Italia Digitale e non è scaduto;
- 3. il certificato digitale del firmatario non è stato revocato o sospeso dall'ente certificatore che lo ha rilasciato.

Si precisa che i soli formati di firme digitali accettati saranno quelli di CADES e PADES.

Per ciascun documento sottoscritto digitalmente il certificato di firma digitale dovrà essere valido, alla data di inserimento del documento stesso a portale.

Non è consentito firmare digitalmente una cartella compressa (es. zip, rar, etc.) contenente un documento privo di firma digitale (laddove richiesta) ma è obbligatorio firmare digitalmente ogni singolo documento, laddove richiesta la firma digitale, in essa contenuto.

Per partecipare alla procedura, porre eventuali quesiti, ricevere le risposte e trasmettere la documentazione richiesta, è necessario essere registrati ed abilitati al Portale. E' inoltre necessario il possesso della seguente dotazione tecnica minima, personal computer collegato ad internet, nonché un indirizzo di posta elettronica certificata (PEC).

Inoltre, si informa che, in caso di raggruppamento temporaneo o Consorzio, la registrazione dovrà essere effettuata dall'operatore economico capogruppo/mandatario.

## **3. REGISTRAZIONE ALLA PIATTAFORMA INFORMATICA - UTILIZZO**

La Registrazione e la successiva abilitazione ai servizi sono la condizione necessaria per la partecipazione agli eventi. Gli operatori economici per registrarsi ed essere abilitati all'utilizzo della Piattaforma devono:

- a) accedere al sito https://acqueveronesi.bravosolution.com/web/login.html,
- b) Cliccare sul link "Registrati"
- c) Compilare tutti i campi obbligatori proposti e salvare i dati
- d) Prendere atto dell'informativa per il trattamento dei dati personali
- e) Effettuare nuovo accesso al Portale con le credenziali di accesso ricevute tramite mail (ricevuta automaticamente nella casella di posta elettronica indicata inizialmente nel form di registrazione) e

Acque Veronesi s.c. a r.l.

Lungadige Galtarossa, 8 37133 - Verona

protocollo@acqueveronesi.it protocollo@pec.acqueveronesi.it **Servizio Clienti** 800-735300

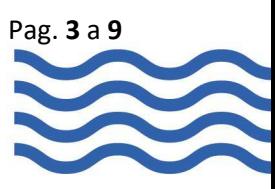

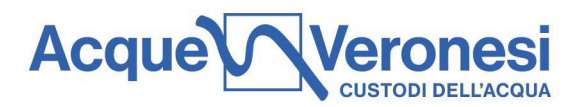

modificare la password ricevuta tramite mail (solo al primo accesso)

- f) Accettare incondizionatamente ogni singolo documento proposto dal sistema e precisamente:
	- il Codice etico degli appalti dell'Appaltante, liberamente scaricabile dal sito internet del medesimo
	- la Politica Integrata Aziendale dell'Appaltante, liberamente scaricabile dal sito internet del medesimo
	- il documento "Patto d'Integrità" (l'accettazione di tale documento costituisce formale acquisizione e presa d'atto del suo contenuto, senza ulteriori eventuali obblighi di compilazione e/o sottoscrizione del medesimo),
	- e cliccare "Avanti"

Ulteriori informazioni inerenti alla registrazione possono essere reperite nel documento "guida alla registrazione ed alla compilazione delle sezioni e classi merceologiche" pubblicato https://acqueveronesi.bravosolution.com/web/login.html .

Si precisa che la registrazione è a titolo gratuito ed è condizione necessaria per ottenere la documentazione di gara, per l'invio di quesiti all'Appaltante e per inviare l'offerta.

L'utente è tenuto a non diffondere a terzi la chiave di accesso (Username), a mezzo della quale verrà identificato dall'Appaltante, e la password.

Si ricorda che per supporto tecnico relativo all'utilizzo del Portale si può prendere contatto con il Servizio Assistenza, dal lunedì al venerdì dalle ore 09:00 alle ore 18:00, **al numero di telefono 02 124121303 oppure**  a mezzo del link presente sulla schermata di login – di cui qui si riporta il link diretto

https://acqueveronesi-prep.bravosolution.com/esop/common-host/public/callMeBack/callMeBack.jsp? locale=it\_IT

# **4. PARTECIPAZIONE AGLI EVENTI**

## **Procedure aperte**

- 1. Riguardo alle procedure aperte, così definite in quanto rivolte a tutto il mercato concorrenziale di riferimento e a prescindere dagli elenchi ufficiali di operatori economici qualificati nell'Albo Fornitori, l'Avviso per l'avvio del procedimento di scelta del contraente, sono pubblicati nella home page del portale (area pubblica), alla sezione <u>Bandi e Avvisi di Gara</u> (https://acqueveronesi.bravosolution.com/esop/toolkit/opportunity/current/list.si?reset=true&resetstor ed=true& ncp=1692269818480.828203-1). L'operatore economico, qualora interessato ad accedere alla restante documentazione posta a base di appalto, ove non già abilitato all'utilizzo della piattaforma, dovrà registrarsi ed essere abilitato, come indicato al punto 3, per poter accedere all'area riservata.
- 2. Quando abilitato, entrando nell'AREA NEGOZIAZIONI Fascicoli di Gara (Tender), potrà accedere al Fascicolo di gara specifico individuato con il codice indicato nell'Avviso pubblico. All'interno del medesimo fascicolo dovrà accedere al singolo evento di interesse (RdI- Richiesta di Informazioni ovvero RdO – Richiesta di Offerta) nell'area "RDO per tutti" (ovvero "RdI per tutti") e manifestare interesse per tale evento.
- 3. Sarà quindi possibile accedere alla sezione allegati buyer per eseguire il download dei documenti disponibili.
- 4. Il Disciplinare di gara, contiene le istruzioni e le condizioni propedeutiche alla presentazione dell'offerta ai fini della partecipazione alla procedura di gara.

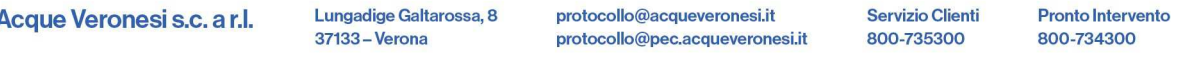

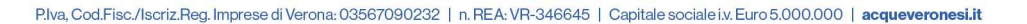

Pag. **4** a **9**

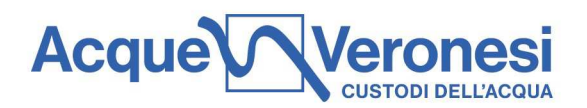

#### **Procedure negoziate tra operatori economici qualificati nell'albo Fornitori o ad invito**

1. Riguardo alle procedure negoziate tra operatori economici qualificati nell'Albo Fornitori o ad invito, così definite in quanto rivolte al mercato concorrenziale di riferimento rappresentato dagli operatori economici qualificati in elenchi ufficiali costituenti l'Albo Fornitori ovvero negli elenchi informali della Stazione Appaltante, l'avviso per l'avvio del procedimento di scelta del contraente è pubblicato nella sezione allegati buyer di cui al precedente paragrafo 4. L'operatore economico, selezionato secondo le disposizioni dello specifico regolamento, è invitato alla partecipazione in gara mediante comunicazione ad esso rivolta. Qualora interessato, seguendo le istruzioni fornite nella suddetta comunicazione, potrà accedere alla Documentazione posta a base di appalto.

#### **Esiti di gara**

L'esito delle procedure è reperibile, in area pubblica, nella sezione Bandi e Avvisi di Gara, sezione Avvisi scaduti ed Esiti di Gara.

# **5. MODALITA DI PRESENTAZIONE DELLE OFFERTE**

Ai fini della partecipazione alla procedura gestita con sistema telematico è necessario:

- 1. Possedere (da parte del legale rappresentante ovvero di un procuratore con idonei poteri di firma) un certificato di firma digitale in corso di validità conforme ai requisiti indicati da AGID
- 2. Essere registrati al Portale con le modalità di cui sopra
- 3. Accedere al Portale (previa attivazione di apposita username) e cliccare su "RDO" presente nella sezione "Area Negoziazioni"
- 4. Cliccare "RDO per tutti" ovvero su "mie RDO"
- 5. Accedere all'evento codice rfq corrispondente all'oggetto della procedura di gara interessata
- 6. Cliccare "Esprimi interesse". Da questo momento la RDO sarà visibile soltanto all'interno dell'area "Mie RDO"
- 7. Cliccare infine su "Rispondi" e successivamente su "Modifica Risposta" per procedere alla compilazione dei campi richiesti.

Si precisa che per partecipare è necessario compilare i campi e/o allegare la documentazione, ove richiesta, in corrispondenza dei parametri che compongono la busta ed inviare quindi la risposta. Le risposte telematiche, corredate dalla relativa documentazione, ove richiesta, devono quindi pervenire in modalità telematica, pena l'esclusione dalla gara, entro e non oltre i termini indicati nella RDO medesima, secondo quanto specificato nella disciplinare a base di gara, cui si rimanda integralmente. Il concorrente interessato alla partecipazione alla procedura dovrà accedere alla relativa RdO e cliccare su "Rispondi", come meglio specificato ai successivi paragrafi.

Il concorrente una volta effettuato l'accesso alla RdO potrà produrre le proprie dichiarazioni e l'offerta cliccando su "Mia Risposta" secondo le disposizioni di cui ai paragrafi A, B e C – in caso di presenza di lotti si dovranno effettuare le medesime operazioni per ognuno di interesse, accedendo alla relativa RdO identificata con uno dei codici indicati nel disciplinare.

#### **Struttura a Portale**

Acque Veronesi s.c. a r.l.

Lungadige Galtarossa, 8 37133 - Verona

protocollo@acqueveronesi.it protocollo@pec.acqueveronesi.it **Servizio Clienti** 800-735300

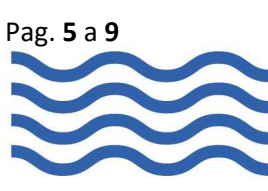

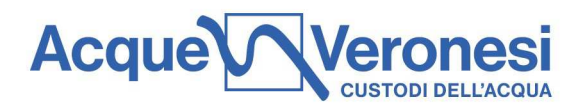

Nel Portale sono presenti RdO, contraddistinte con altrettanti codici composti dall'acronimo "rfq" (per Request of Quotation) seguiti da un numero progressivo, ognuna di esse identificante un lotto oggetto dell'appalto e riguardante la gestione delle seguenti buste:

- o documentazione amministrativa, BUSTA DI QUALIFICA;
- o offerta tecnica, BUSTA TECNICA se prevista nei documenti di gara;
- o offerta economica, BUSTA ECONOMICA.

Si precisa che per partecipare con la propria offerta è necessario, per ciascuna delle RdO, svolgere le attività seguenti:

- allegare la documentazione amministrativa richiesta nella busta di qualifica ed inviare la risposta;
- compilare e/o allegare la documentazione richiesta nei parametri che compongono la busta tecnica;
- scaricare quanto offerto e inserito nella Busta Tecnica, in formato pdf ed allegarlo dopo averlo firmato digitalmente ed inviarla;
- compilare e/o allegare la documentazione richiesta nei parametri che compongono la busta economica;
- scaricare quanto offerto e inserito nelle Busta Economica, in formato pdf ed allegarlo dopo averla firmata digitalmente ed inviarla.

In caso di partecipazione in forma aggregata (RTI, Consorzi, GEIE) l'offerta deve essere inviata dal soggetto mandatario/capogruppo, che dovrà:

- Accedere al dettaglio della RdO;
- (se previsto) selezionare "Accedi ai dettagli della gara";
- Selezionare "Rispondi" nella sezione "Mia Risposta";
- Cliccare su "Rispondi" e "Ok"**;**
- Selezionare la forma di partecipazione tra (Impresa Singola, Consorzio, RTI e GEIE);
- Cliccare su "Salva";
- In caso di partecipazione in forma aggregata:
	- o Cliccare "Gestisci gruppo di Offerta";
	- o Cliccare "Aggiungi Utente";
	- o Indicare obbligatoriamente la Ragione Sociale, il Codice Fiscale, la Partita IVA, l'indirizzo e la quota di compartecipazione;
	- o Salvare;
	- o Ripetere le operazioni se necessario, sulla base dei membri del raggruppamento.

## **A. MODALITA' DI PRESENTAZIONE DELLA DOCUMENTAZIONE AMMINISTRATIVA**

## **(BUSTA DIGITALE "RISPOSTA DI QUALIFICA" - BUSTA AMMINISTRATIVA)**

Il concorrente nella busta digitale "Risposta di Qualifica", dovrà rispondere direttamente nel Portale, riportando o selezionando, negli appositi campi, il valore o l'elemento richiesto, nonché, qualora fosse richiesto l'inserimento di un allegato, inserire lo stesso secondo le modalità riportate al successivo punto.

Relativamente alle restanti informazioni richieste nella busta telematica in questione, dovrà allegare in ogni parametro i documenti nello stesso previsti.

Al termine dell'inserimento della documentazione richiesta, cliccare sul tasto "Salva ed Esci" per salvare quanto inserito e tornare alla propria pagina riepilogativa della "Risposta di Qualifica", dalla quale sarà necessario cliccare su "INVIA RISPOSTA" per trasmettere alla Stazione Appaltante quanto prodotto nell'ambito della RdO.

protocollo@acqueveronesi.it protocollo@pec.acqueveronesi.it Servizio Clienti 800-735300

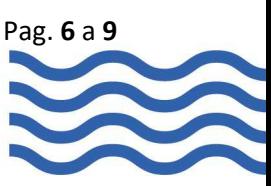

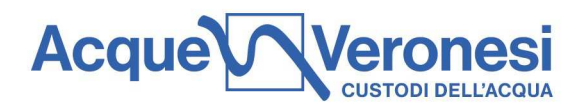

I soggetti che intendono partecipare alla presente procedura come Raggruppamento o Consorzio devono allegare la documentazione relativa alle mandanti o alle consorziate nell'"Area Generica Allegati". Anche per le imprese singole è possibile utilizzare l'"Area Generica Allegati" qualora intendessero inserire eventuali ulteriori documenti.

# **B. MODALITA' DI PRESENTAZIONE DELL'OFFERTA TECNICA**

## **(BUSTA DIGITALE "RISPOSTA TECNICA" - BUSTA TECNICA):**

All'interno della busta digitale "Risposta Tecnica" il concorrente, in corrispondenza di ciascun parametro predisposto dalla Stazione Appaltante, dovrà:

- per i parametri contenuti nella prima sezione (valutazione qualitativa), inserire gli elaborati in esso indicati
- per i parametri contenuti nella seconda sezione (valutazione quantitativa), ove richiesto rispondere direttamente in corrispondenza degli stessi apponendo o selezionando, nell'apposito campo, il valore offerto ai fini della determinazione del rispettivo coefficiente ovvero inserire gli elaborati in esso indicati

Al termine dell'inserimento, cliccare sul tasto "Salva ed Esci" per salvare quanto inserito e tornare alla propria pagina riepilogativa della "Risposta Tecnica". Dopo aver cliccato "INVIA RISPOSTA", seguire le istruzioni del Portale per generare il file pdf della Risposta Tecnica, firmarlo digitalmente (dal Legale Rappresentante o procuratore) e caricarlo a Portale secondo le indicazioni della piattaforma medesima.

Il file pdf "RISPOSTA TECNICA", generato automaticamente dal sistema, costituisce l'impegno sottoscritto dal rappresentante dell'impresa singola/capogruppo per quanto riguarda le dichiarazioni rilasciate nei parametri presenti nella busta.

In caso di R.T.I. non ancora costituito/Consorzio il PDF generato dal sistema dovrà essere controfirmato con firma digitale da tutti i Legali Rappresentanti o procuratori delle imprese associande**.** 

# **C. MODALITA' DI PRESENTAZIONE DELL'OFFERTA ECONOMICA**

## **(BUSTA DIGITALE "RISPOSTA ECONOMICA" - BUSTA ECONOMICA):**

All'interno della "Risposta Economica", il concorrente dovrà operare secondo quanto di seguito esposto.

- Offerta Economica: in corrispondenza del parametro predisposto nella sezione in questione, si dovrà apporre, nell'apposito campo, il valore richiesto.
- Se richiesto dal disciplinare di gara Modulo Offerta: in corrispondenza del parametro predisposto nella sezione in questione dovrà essere allegato nell'apposito campo il predisposto dalla Stazione Appaltante.
- Se richiesto dal disciplinare di gara Dichiarazione Esplicativa dell'Offerta: in corrispondenza del parametro predisposto nella sezione in questione dovrà essere allegato nell'apposito campo il modulo predisposto dalla Stazione Appaltante.
- ove richiesto rispondere direttamente in corrispondenza degli stessi apponendo o selezionando, nell'apposito campo, il valore offerto ai fini della determinazione del rispettivo coefficiente ovvero inserire gli elaborati in esso indicati

Al termine dell'inserimento, cliccare sul tasto "Salva ed Esci" per salvare quanto inserito e tornare alla

Servizio Clienti

800-735300

Pronto Intervento

800-734300

protocollo@acqueveronesi.it

protocollo@pec.acqueveronesi.it

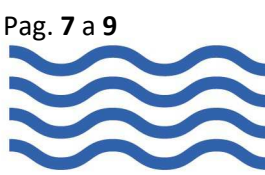

Lungadige Galtarossa, 8

37133 - Verona

Acque Veronesi s.c. a r.l.

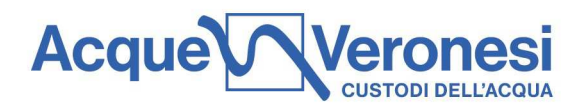

propria pagina riepilogativa della "Risposta Economica", dalla quale sarà necessario scaricare quanto inserito in formato pdf, ed allegare il file ottenuto firmandolo digitalmente. Dopo aver cliccato "INVIA RISPOSTA", seguire le istruzioni del Portale per generare il file PDF della Risposta Economica, firmarlo digitalmente (dal Legale Rappresentante o procuratore) e caricarlo a Portale secondo le indicazioni della piattaforma medesima.

In caso di R.T.I. non ancora costituito/Consorzio il PDF generato dal sistema dovrà essere controfirmato con firma digitale da tutti i Legali Rappresentanti o procuratori delle imprese associande**.**

# **6. AVVERTENZE E INDICAZIONI GENERALI PER LA PREDISPOSIZIONE, SOTTOSCRIZIONE DIGITALE E PRODUZIONE DELLA DOCUMENTAZIONE**

Per tutti i documenti prodotti nel Portale e per le buste di risposta, ove richiesto, il concorrente deve verificare l'effettiva validità della firma digitale apposta sul documento allegato nel campo predisposto cliccando su "Apri nuova finestra: Rapporto sulla firma digitale" oppure verificando che l'icona posta di fianco al documento sia verde con spunta bianca, ovvero, in caso di caricamento del documento firmato digitalmente nell'"Area Generica Allegati", cliccando su "Proprietà", posto in corrispondenza del singolo file allegato, e successivamente su "Verifica firma alla data di caricamento" per accedere al "Rapporto sulla firma digitale".

Si richiama l'attenzione sul fatto che, laddove richiesta la firma digitale, il concorrente è tenuto a seguire le seguenti istruzioni:

- 1. Nel caso in cui fossero presenti dei modelli predisposti dall'Appaltante:
	- a) scaricare sul proprio PC i modelli predisposti dalla committente e compilarli;
	- b) firmare digitalmente ogni singolo documento;
	- c) allegare nell'apposito campo ogni singolo documento.
- 2. Nel caso in cui non fossero presenti dei modelli predisposti dall'Appaltante:
	- a) firmare digitalmente ogni singolo documento laddove richiesto;
		- b) allegare nell'apposito campo ogni singolo documento.

Si raccomanda di concludere le operazioni relative all'apposizione della firma digitale ai singoli documenti prima di procedere con il caricamento degli stessi a Portale.

Il concorrente potrà visualizzare nella sua cartella personale l'avvenuto invio della busta all'Appaltante. Si comunica inoltre che a seguito dell'avvenuto invio il concorrente riceverà una notifica tramite mail all'indirizzo comunicato in fase di registrazione nella sezione "Informazioni Utente" del form "Dati di registrazione". Tale notifica non riguarda il contenuto specifico della documentazione trasmessa.

Il dettaglio delle singole risposte sarà accessibile all'Appaltante, solo successivamente alla data di chiusura per la presentazione delle offerte. La documentazione amministrativa non "inviata" si intende non presentata.

Ciascun Concorrente ha facoltà di formulare e trasmettere uno o più documenti nel periodo di tempo compreso tra la data e ora di inizio e di chiusura della procedura di gara. L'ultimo documento prodotto ed inviato vale come proposta irrevocabile ed impegnativa per il Concorrente.

Si evidenzia che il sistema non consente la trasmissione di documenti oltre il suddetto termine. A maggior chiarezza si precisa che, allorché la compilazione delle diverse sezioni previste non si concluda entro la data e ora di chiusura della procedura, il sistema non segnala l'avvenuto superamento del termine in corso di compilazione ma, solo dopo che il Concorrente clicca il tasto "Salva / Salva e Esci" per trasmettere, in tal

Acque Veronesi s.c. a r.l.

Lungadige Galtarossa, 8  $37133 - V$ erona

protocollo@acqueveronesi.it protocollo@pec.acqueveronesi.it

Servizio Clienti 800-735300

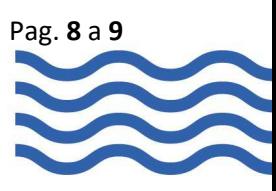

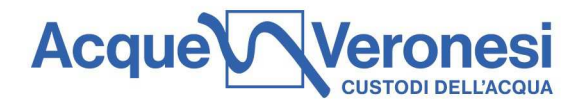

modo, il proprio documento, il sistema lo respingerà per avvenuto superamento della data di chiusura dell'evento. I documenti non trasmessi si considerano non presentati.

Acque Veronesi s.c. a r.l.

Lungadige Galtarossa, 8 37133 - Verona

protocollo@acqueveronesi.it protocollo@pec.acqueveronesi.it Servizio Clienti 800-735300

**Pronto Intervento** 800-734300

Pag. **9** a **9**

P.lva, Cod.Fisc./Iscriz.Reg. Imprese di Verona: 03567090232 | n. REA: VR-346645 | Capitale sociale i.v. Euro 5.000.000 | acqueveronesi.it